### Evaluation de l'utilité des alignements de documents pour naviguer sur une archive multimédia de réunions :

### 1. Objectif :

Le but de cette évaluation est de mesurer l'efficacité de l'alignement de documents pour naviguer sur une archive multimédia de réunions, contenant des fichiers audio, des vidéos, des documents, et des transcriptions de dialogue.

Nous pensons que l'alignement de documents avec d'autres médias améliore les possibilités de recherche et de navigation au sein d'une archive multimédia. De plus, les documents représentent un moyen naturel et thématique pour une navigation efficace au sein d'une grande archive.

Plan du rapport

- 1. Objectif
- 2. Protocole
- 3. Formulaires
- 4. Questionnaire
- 5. Ordre de passation (des utilisateurs)
- 6. Commentaires des utilisateurs
- 7. Analyse/Résultats

### 2. Protocole:

- No de personnes à tester : 8
- Temps total du test : 15-20 minutes

Les personnes à tester sont partagées en 2 groupes-test (chaque groupe étant propre à une condition):

- 1. Un groupe teste l'application multi-modale, avec tous les alignements (ce qui constitue la condition 1, C1).
- 2. L'autre groupe teste une application similaire, mais sans alignements (condition 2, C2).

Les mêmes personnes testent les 2 conditions :

La moitié des utilisateurs commence par une des application (par exemple avec alignement) et enchaîne ensuite avec l'autre application (sans alignement), tandis que l'autre moitié commence avec la deuxième condition, pour que les variables testées soient les plus neutres possibles et les moins influencées par d'autres paramètres.

Elaboration des questions de l'évaluation :

Une série de questions est tout d'abord rédigée pour chaque meeting, en prenant soin d'établir d'une part des questions mono-modales (basées sur le speech ou le document) et d'autre part des questions multi-modales (basées conjointement sur le speech et le document) .

Les questions sont ensuite classées par degré de difficulté :

Il y a 2 degrés de difficulté pour les questions mono-modales: Easy/Difficult, ceci basé sur le temps de réponse et la complexité de recherche.

Nous sélectionnons ensuite 4 questions par meeting comme suit :

- 1 question mono-modale (mM), basée sur le speech (Easy ou Difficult)
- 1 question mono-modale (mM), basée sur le document (E ou D)
- 2 questions multi-modales (MM)

A prendre en considération :

- Les explications données au sujet du test doivent être les mêmes pour tout le monde: les explications sont données à l'utilisateur sur une feuille, et quelques récapitulations et précisions sont faites par orale.
- Il est important de clairement préciser aux utilisateurs que leurs aptitudes ne sont pas jugées, mais l'utilité de l'application est testée (ce qui est encore rappelé sur le formulaire pour l'identité de l'utilisateur, cf chap3a)!
- Le temps de réponse par question est chronométré.
- Les personnes sont filmées.
- Le même genre de question est maintenu pour les 2 conditions, afin de tester sur une même base de niveau de difficulté.
- Les individus sont sélectionnés de manière à faire partie d'un même type d'échantillon de test. Des personnes ayant un rapport avec le milieu de l'informatique ou travaillant dans ce secteur (étant donc familier avec un ordinateur et des logiciels) sont ici évaluées.
- Des personnes à l'aise avec le français sont recrutées, puisque le meeting et les questions sont en français, et le temps de réponse étant une donnée importante.
- Le questionnaire soumis aux utilisateurs comporte trois réunions : la première est un questionnaire test, pour que l'utilisateur puisse se familiariser avec l'application, puis les deux suivantes suivent une condition chacune.

### 3. Formulaires

Nous présentons dans cette section les différents formulaires donnés aux utilisateurs.

a) Formulaire sur l'identité de l'utilisateur :

Ce premier formulaire est distribué à l'utilisateur de manière à lui rappeler le but de l'évaluation et obtenir quelques informations quant à l'identité de la personne.

Il est en effet important de savoir si la personne est familière avec le monde des ordinateurs, puisque le temps de réaction ou la manière d'approche d'un logiciel sera suivant son expérience différente. De plus la connaissance de l'utilisateur quant au sujet testé dans les questionnaires (ici l'actualité) peut aussi avoir une influence sur les résultats. Si la personne connaît l'actualité sur le bout des doigts, elle n'a pas besoin d'utiliser l'application pour pouvoir répondre aux questions, et pourrait répondre par elle-même. Ce qui n'est pas le but.

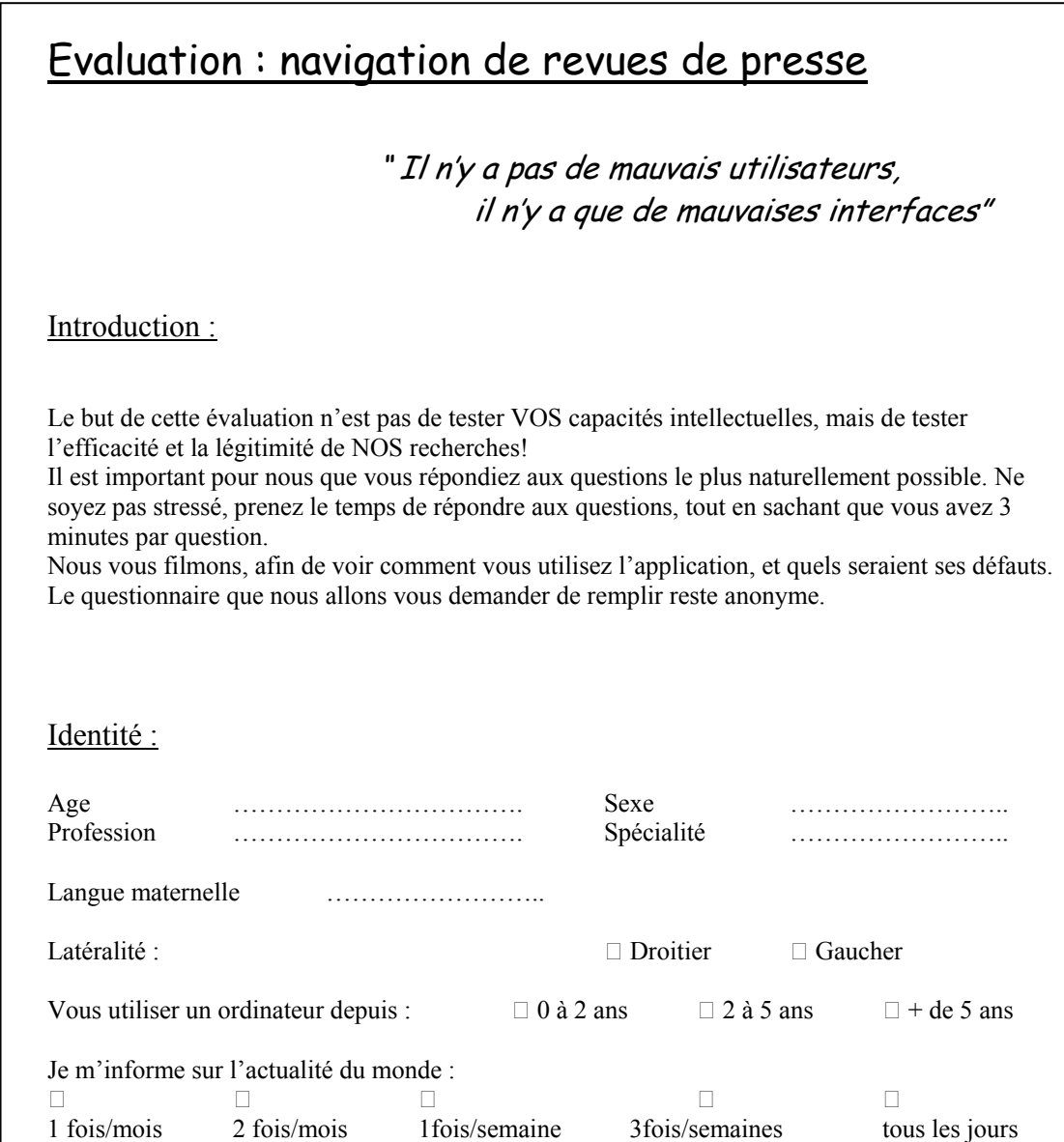

b) Explications des applications :

Après avoir rempli le premier formulaire, l'utilisateur reçoit un papier lui expliquant le fonctionnement de l'application. L'utilisateur peut garder ces explications pendant le test.

### b.1) Condition avec alignement

Si la personne teste d'abord la première condition puis la deuxième, les explications seront présentées comme ci-dessous. Si l'utilisateur commence avec la deuxième condition, les feuilles d'explications auront la même base tout en étant adaptées.

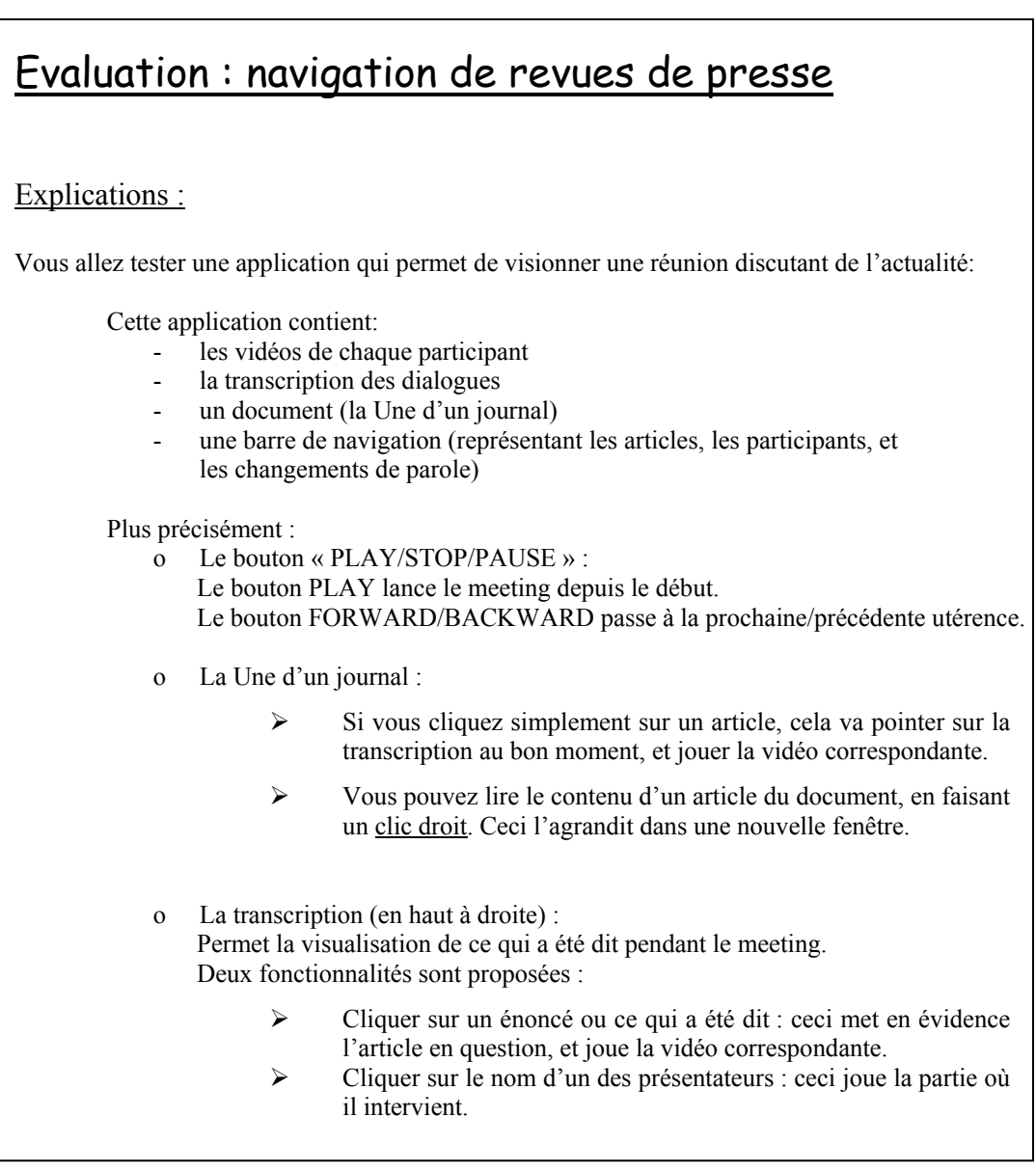

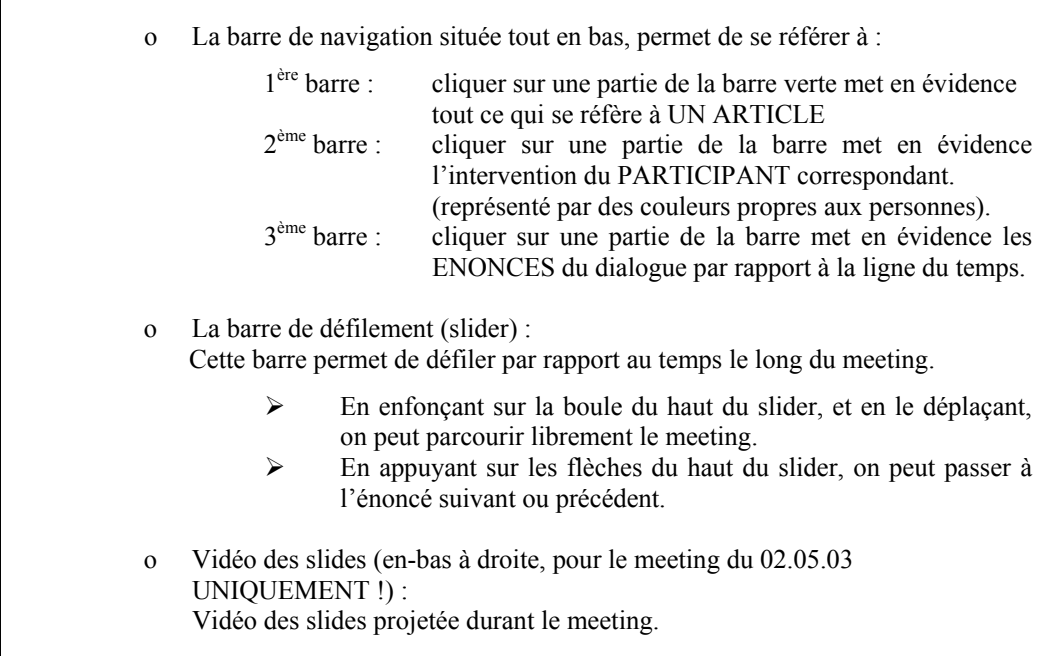

# Interface de l'application :

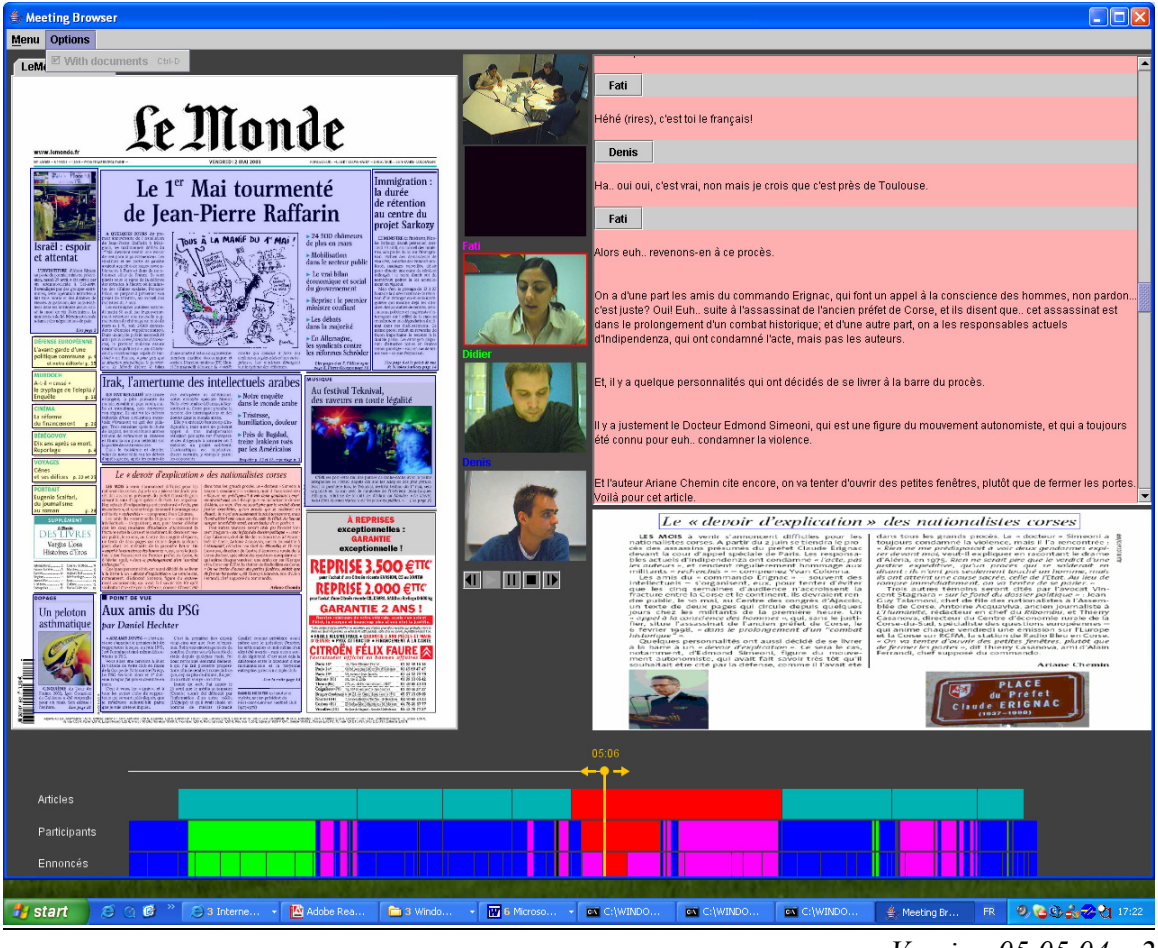

*Version 05.05.04\_v2*

### b.2) Condition sans alignement

# Evaluation : navigation de revues de presse Explications : Vous allez tester une application qui permet de visionner une réunion discutant de l'actualité: Cette application contient: - les vidéos de chaque participant la transcription des dialogues un document (la Une d'un journal) une barre de navigation (représentant les participants, et les changements de parole) **ATTENTION !**  Cette application contient exactement les mêmes fonctionnalités, mis à part 2 différences : - Impossible de cliquer sur un article du document pour voir ce qui a été dit. La barre de navigation ne comporte plus que 2 barres ! Plus précisément : o Le bouton « PLAY/STOP » : Le bouton PLAY lance le meeting depuis le début. Le bouton FORWARD/BACKWARD passe à la prochaine/précédente énoncé. o La Une d'un journal :  $\triangleright$  Vous pouvez lire le contenu d'un article du document, en faisant un clic droit. Ceci l'agrandit dans une nouvelle fenêtre. o La transcription (en haut à droite) : Permet la visualisation de ce qui a été dit pendant le meeting. Deux fonctionnalités sont proposées : ¾ cliquer sur un énoncé, ou ce qui a été dit : ceci joue la vidéo correspondante. ¾ Cliquer sur le nom d'un des présentateurs : ceci joue la partie où il intervient. o La barre de navigation située tout en bas : 1ère barre : cliquer sur une partie de la barre met en évidence l'intervention du PARTICIPANT correspondant. (représenté par des couleurs propre aux personnes).

2ème barre : cliquer sur une partie de la barre met en évidence les ENONCES du dialogue par rapport à la ligne du temps.

- o La barre de défilement (slider) : Cette barre permet de défiler par rapport au temps le long du meeting.
	- ¾ En enfonçant sur la boule du haut du slider, et en le déplaçant, on peut parcourir librement le meeting.
	- ¾ En appuyant sur les flèches du haut du slider, on peut passer à l'énoncé suivant ou précédent.

# Interface de l'application :

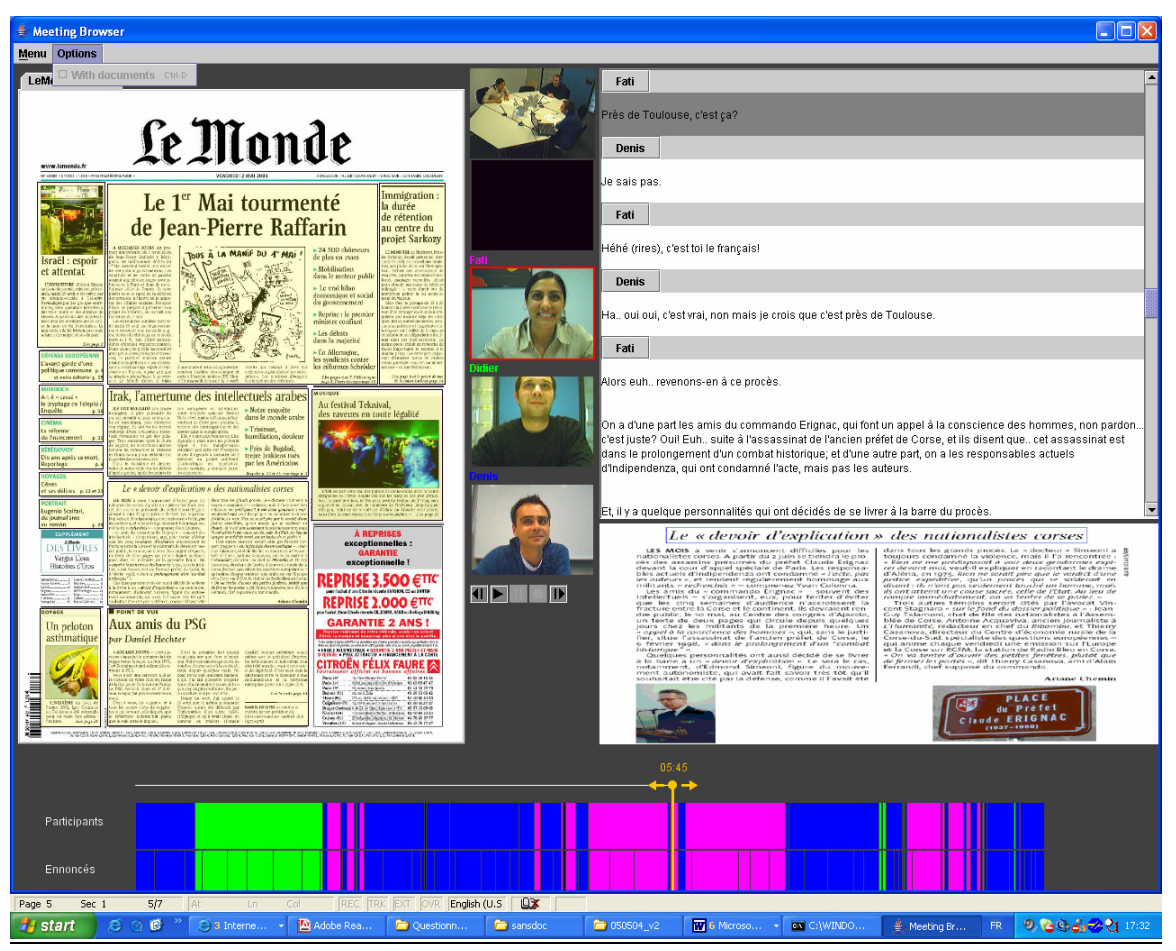

*Version 05.05.04\_v2*

# 4. Questionnaires

Les 3 questionnaires (avec les réponses) soumis aux utilisateurs sont présentés cidessous.

Les questions mono- ou muti-modales sont alternées suivant les utilisateurs, de sorte à ce que cette variable n'influence pas les résultats. Ceci est encore présenté au chapitre 5.

# 4.1) Questionnaire Test

 $\mathsf{r}$ 

### • **T: Meeting du 02.05.03 :**

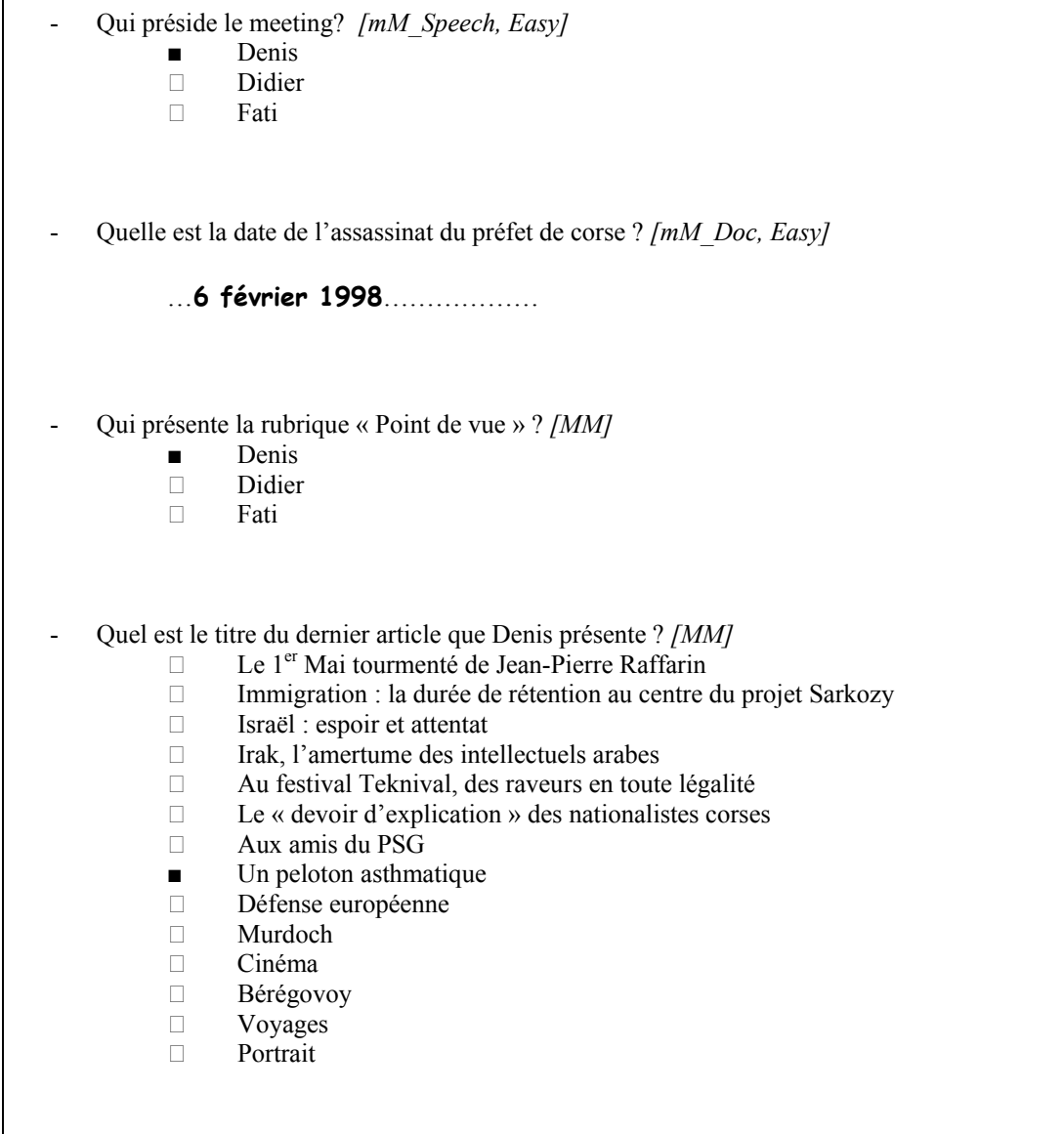

### 4.2) Questionnaire M1

#### • **M1 : Meeting du 23.04.03 :**

*[E]* Quels sont les articles que Fati présente? *[mM\_Speech, Difficult]*

- $\Box$  La revanche des chiites face au pouvoir américain
- *■* La famille Agnelli veut recentrer Fiat sur l'automobile
- *■* Le privé au chevet d'une Sécurité sociale malade
- *■* Les combats mortels de Laura Smet
- □ Chaque jour, à Toronto, la peur du SRAS se répand plus vite que le virus
- $\Box$  La crise politique française, un an après
- □ Paul Voise, martyr des médias
- *■* Nina Simone
- Argentine ٱ
- Justice ٱ
- ٱ Front national
- $\Box$  Agriculture
- □ Sports<br>□ Psycho
- Psychologie
- □ Portrait

*[F]* Quels sont les deux articles que Denis présente? *[MM]*

- $\Box$  La revanche des chiites face au pouvoir américain
- $\Box$  La famille Agnelli veut recentrer Fiat sur l'automobile
- $\Box$  Le privé au chevet d'une Sécurité sociale malade
- □ Les combats mortels de Laura Smet
- *■* Chaque jour, à Toronto, la peur du SRAS se répand plus vite que le virus
- *■* La crise politique française, un an après
- □ Paul Voise, martyr des médias
- □ Nina Simone<br>□ Argentine
- **Argentine**
- $\Box$  Justice
- ٱ Front national
- $\Box$  Agriculture
- □ Sports
- Psychologie ٱ
- D Portrait

*[G]* Qui est l'auteur du premier article présenté par Denis? *[MM]*

…**Anne Pélouas**………………………

*[H]* Quel article relate de « la renonciation à la politique de diversification » ? *[mM\_Doc, Difficult]*

- $\Box$  La revanche des chiites face au pouvoir américain
- *■* La famille Agnelli veut recentrer Fiat sur l'automobile
- $\Box$  Le privé au chevet d'une Sécurité sociale malade
- ٱ Les combats mortels de Laura Smet
- □ Chaque jour, à Toronto, la peur du SRAS se répand plus vite que le virus
- $\Box$  La crise politique française, un an après<br>  $\Box$  Paul Voise, martyr des médias
- □ Paul Voise, martyr des médias<br>□ Nina Simone
- □ Nina Simone<br>□ Argentine
- Argentine
- Justice ٱ
- $\Box$  Front national<br> $\Box$  Agriculture
- Agriculture
- $\Box$  Sports
- □ Psychologie<br>□ Portrait
- Portrait

# 4.3) Questionnaire M2

### • **M2 : Meeting du 06.11.03 :**

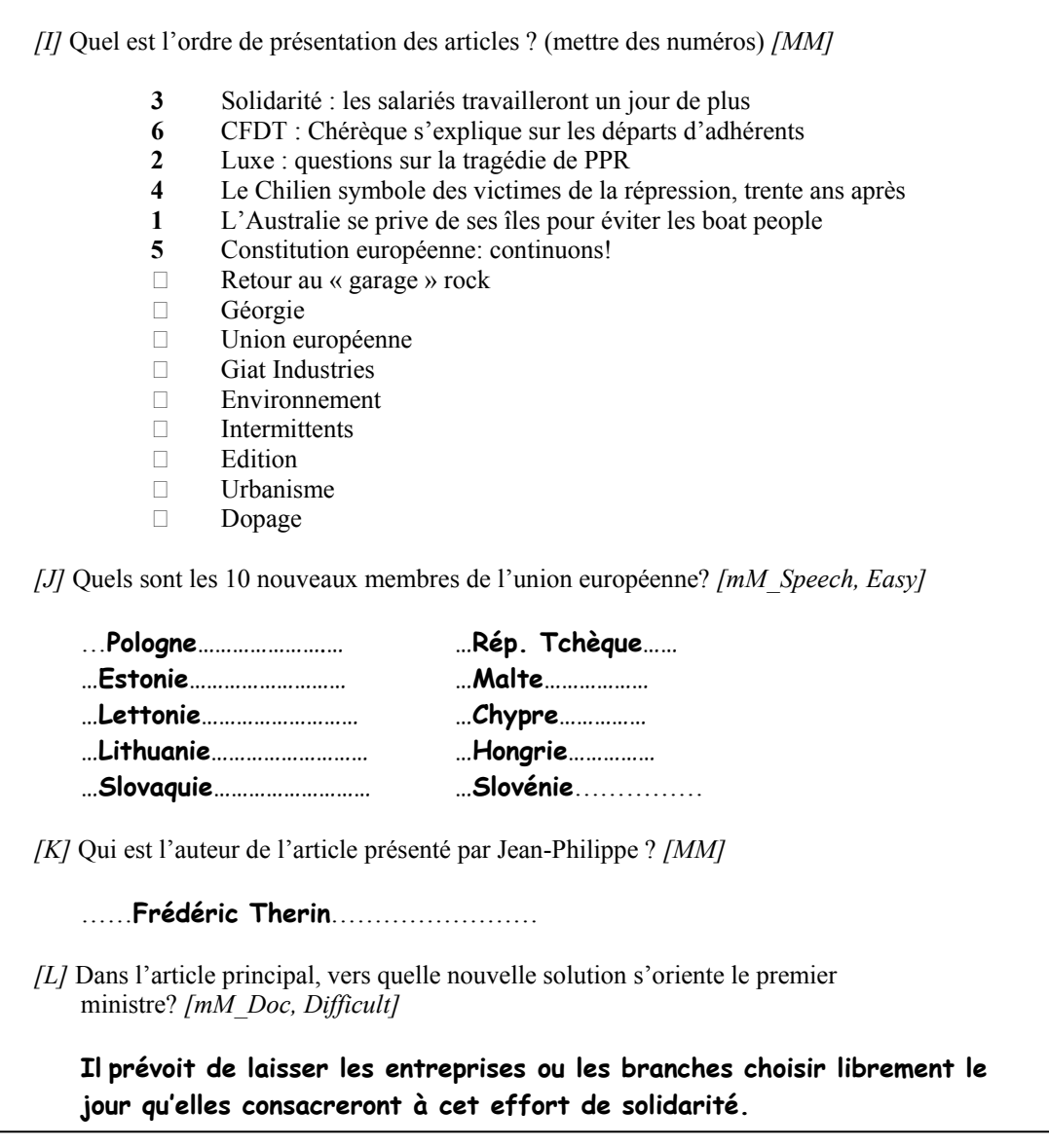

### 5. Ordre de passation

Le tableau ci-dessous illustre pour chaque utilisateur u, la condition (C1 ou C2) qu'il teste d'abord (première colonne), tout en indiquant si le questionnaire M commence avec une question mono- ou multi-modale.

Un exemple détaillé est présenté ci-dessous.

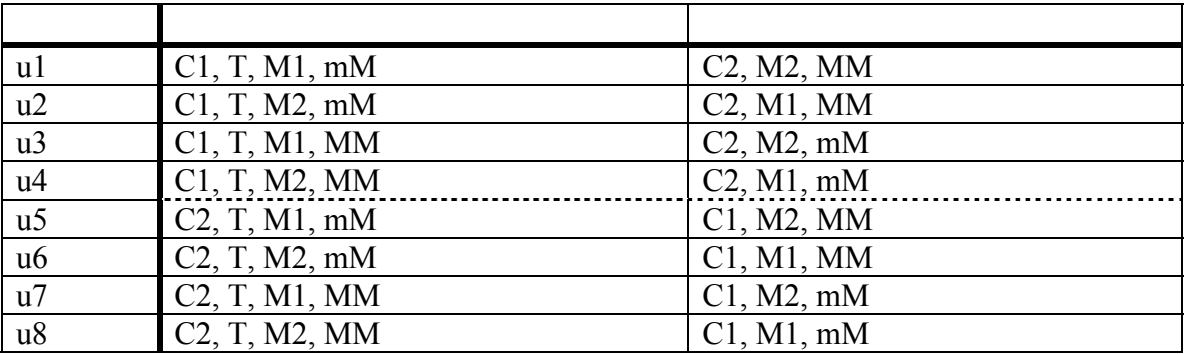

- u: Utilisateur
- C1: Condition1 (avec alignement de documents)
- C2 : Condition2 (sans alignement de documents)
- M1: Meeting1, avec stéréotypes<sup>\*</sup> (style de meeting du début)
- M2: Meeting2, sans stéréotypes\*\* (derniers meetings)
- mM: mono-Modal (speech, doc)
- MM: Multi-Modal
- T : Test
- \* : Avec stéréotypes signifie que les articles sont présentés dans l'ordre d'apparition lors de la réunion, en annonçant distinctement les titres des articles discutés.
- \*\* : Sans stéréotypes signifie que les articles sont présentés dans un ordre aléatoire, sans forcément donner les titres des articles présentés.

#### Exemple :

U2 : La première condition (C1, colonne de gauche) est d'abord testée.

L'utilisateur u2 commence par le meeting test (T), puis le meeting2 (M2), tous deux évalués avec l'alignement de documents, qui est la première condition. " mM " indique que la première question du meeting2 commence avec une question mono-modale.

Dans un deuxième temps (colonne de droite), les instructions de la deuxième application (ou condition 2, C2) sont distribuées, c'est-à-dire que le meeting1 (M1) est évalué avec l'application sans alignement de documents. Et le questionnaire commence avec une question multi-modale (MM) comme indiqué.

### 6. Commentaires des utilisateurs suite à l'évaluation

### Ordre : C1 (avec alignement)/ C2 (sans)

 $U1$  :

- o Mettre les noms des participants et les couleurs correspondantes sur l'interface.
- o Mettre des légendes à côté des barres de navigation.
- o Avance/recul du slider inutile.

#### $U3:$

- o "C'est mieux avec les liens" (i.e. avec l'alignement de document).
- o La barre des articles est très utile, dommage qu'elle n'y soit plus pour la 2ième condition !

#### $U4$ :

- o Que la couleur des articles se transforme en rose : "c'est pas terrible".
- o "Que la barre devienne rouge une fois qu'on clique dessus, c'est pas terrible non plus, car on voit plus la couleur de la personne qui parle".
- o Il n'a remarqué la correspondance des couleurs (des participants) qu'après coup !

### Ordre : C2 (sans alignement)/ C1 (avec)

 $U5:$ 

- o L'utilisateur cherche automatiquement des liens… il essaie de cliquer sur la transcription, sur les articles, les vidéos, dès le début.
- o Il préfère la  $2^{i\text{eme}}$  application avec les liens : affirme que le highlight des articles et leur lien avec la transcription est très pratique, car c'est très visuel, et que sinon, on n'arrive pas à bien voir les articles de la Une (trop petit).
- o Il trouve que la barre des articles est très pratique. A partir de celle-ci, il s'oriente dans la transcription et ensuite atterrit sur le bon article.

#### U7 :

- o "La  $2^{i\text{eme}}$  application est plus pratique, car on peut cliquer sur l'article dans le document et sur la barre. Ca aide beaucoup !"
- o Il n'a pas utilisé la barre des énoncés, car elle est trop coupée.

#### $U8$

- o Concernant le meeting test (T) : "Les documents ne servent à rien, car il y a les slides et on n'arrive pas bien à lire les documents, c'est trop petit."
- o Par rapport à l'interface : il y a trop de choses. L'avance rapide située endessous des vidéos ne sert à rien, car la barre est plus utile.
- o L'utilisateur essaie de cliquer sur les vidéos.
- o L'ascenseur de la transcription (la flèche) est trop lent.
- o Sous C2, l'utilisateur n'a pas vu les correspondances des couleurs de la barre. Il propose de mettre le nom des barres et préciser la signification des couleurs.
- o Il n'utilise pas la barre, car le rouge n'est pas assez visible. L'utilisateur est très sensible aux couleurs : affirme que les couleurs sont trop fluos et parmis toutes ces couleurs, le rouge (représentant la personne qui parle ou qui est sélectionnée) ne ressort pas.
- o L'utilisateur pensait que les questions étaient organisées dans l'ordre d'apparition des réponses dans le meeting.
- o L'application contenant le lien entre les articles et la transcription est beaucoup plus utile.
- o La personne préfère entendre que lire, c'est pourquoi elle s'est plus servie de la transcription que des documents (ce qui, suivant les questions, demande plus de temps pour pouvoir répondre).

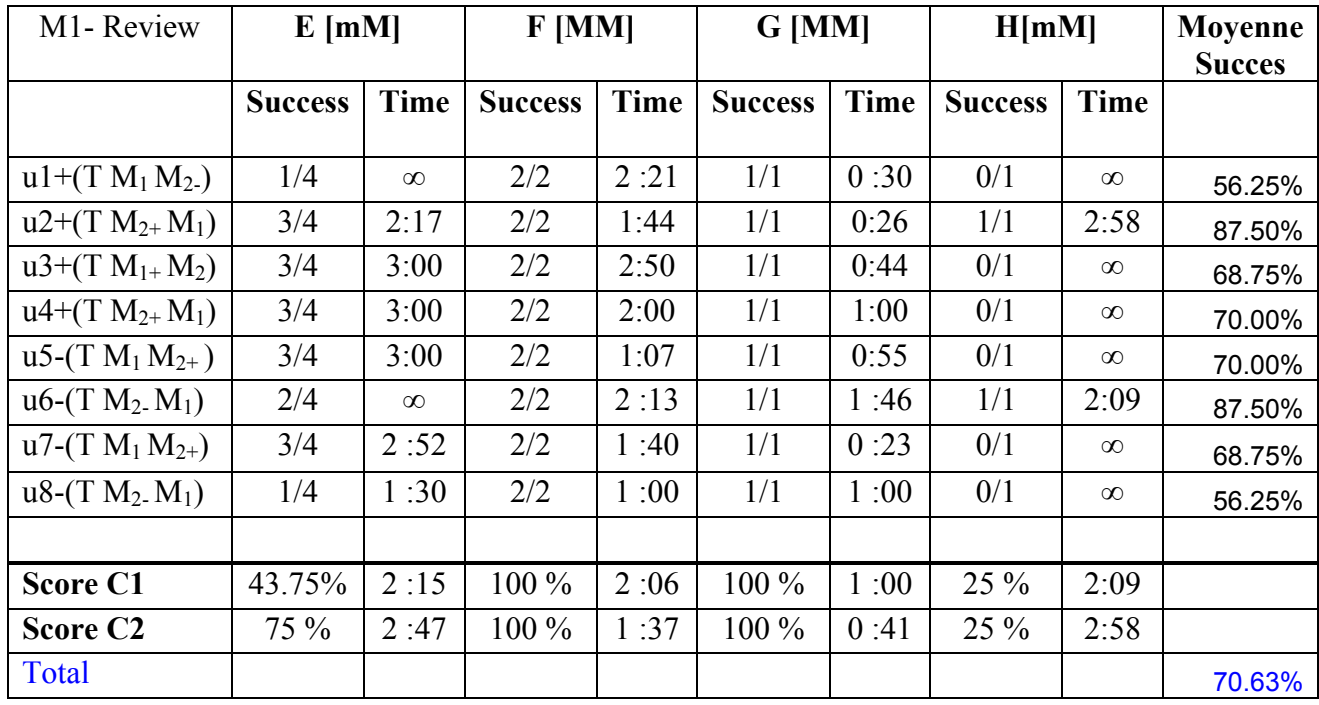

# 7. Résultats

#### Commentaires :

- u+ : Utilisateurs testant la première condition d'abord (donc avec alignement).
- u- : Utilisateurs testant la deuxième condition d'abord (donc sans alignement).
- M1/2+ : Meeting 1/2 avec alignement de document.
- M1/2- : Meeting 1/2 sans alignement de document.
- $C1$  :  $1<sup>ère</sup>$  condition, i.e. avec alignement de documents.
- $C2$  :  $2^{i\text{time}}$  condition, i.e. sans alignement de documents.

Les résultats de la colonne "Success" sont représentés par : le nombre de réponses justes/le nombre de réponses totales

Les résultats de la colonne "Time" sont représentés par : [min:sec]

La ligne "Score C<sub>x</sub>" représente le pourcentage de succès d'une question par rapport à la condition x donnée.

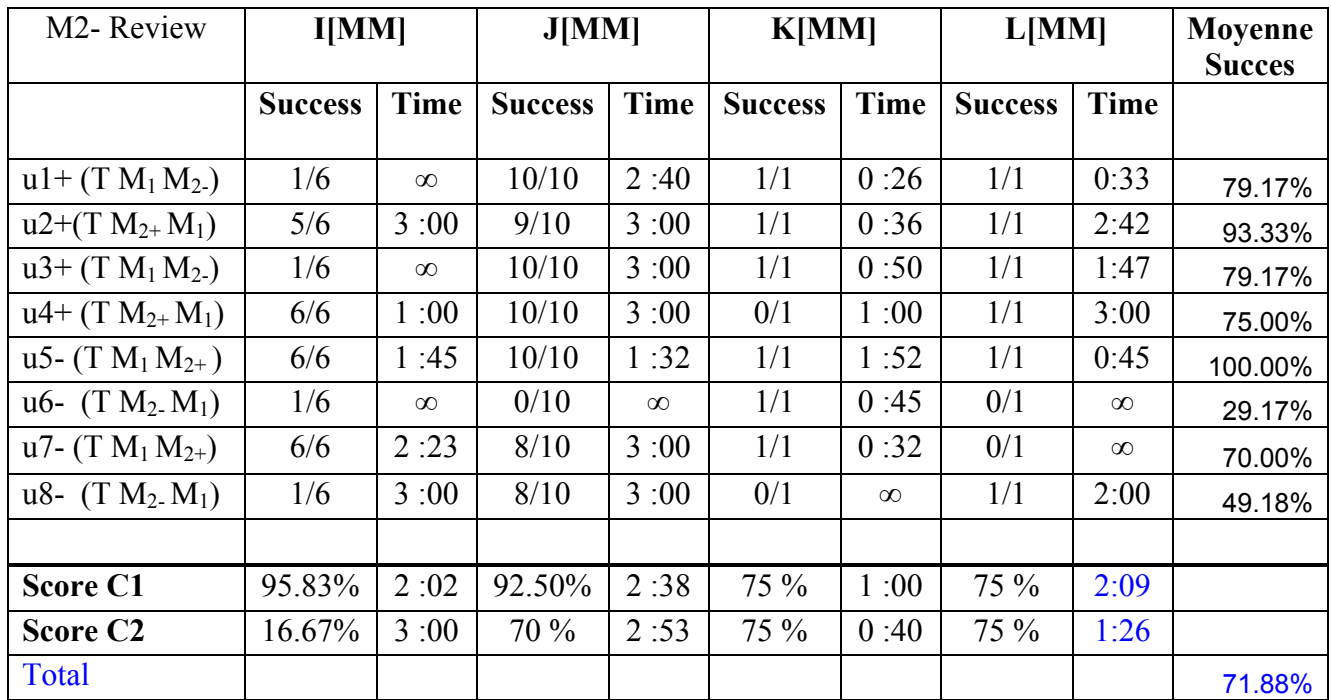

### 7.1. Moyenne succès / par condition

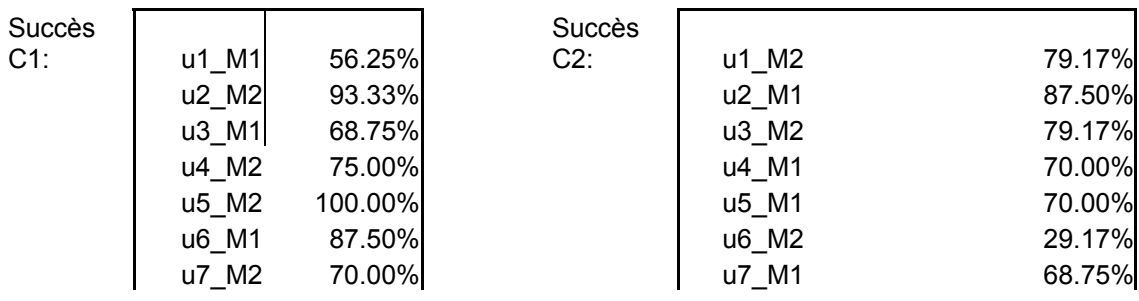

*Fati Arabchahi, DIUF Page 15 9/29/2004* 

#### *Evaluation*

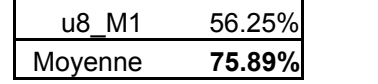

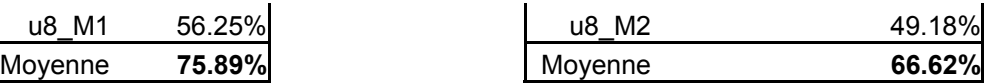

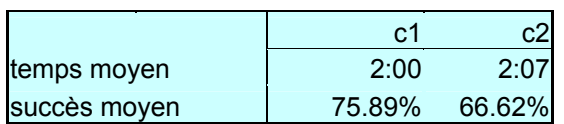

# 7.2. Résultats succès par rapport au type de question (mM ou MM)

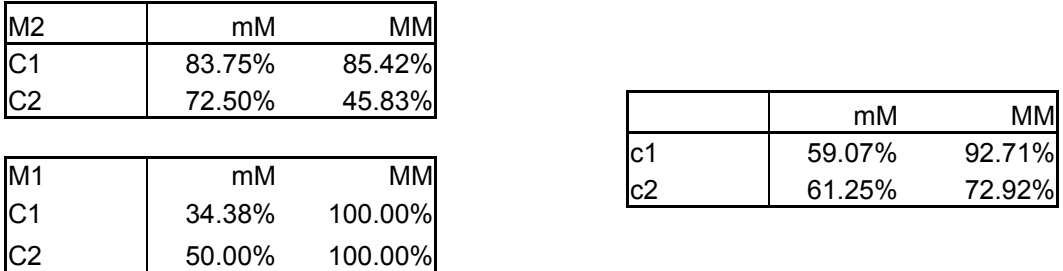

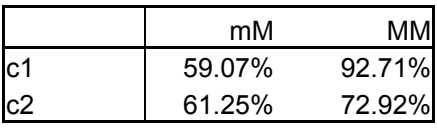

# 7.3. Résultats temps par rapport au type de question (mM ou MM)

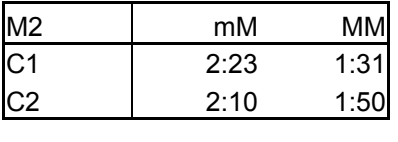

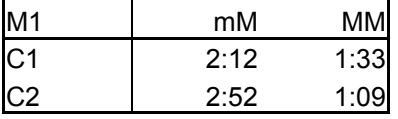

Résumé :

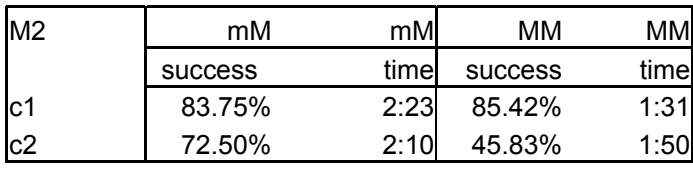

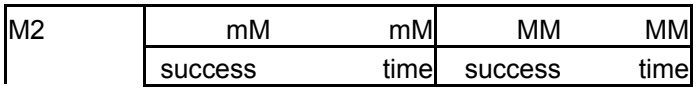

### *Evaluation*

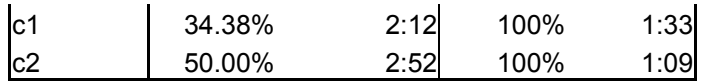

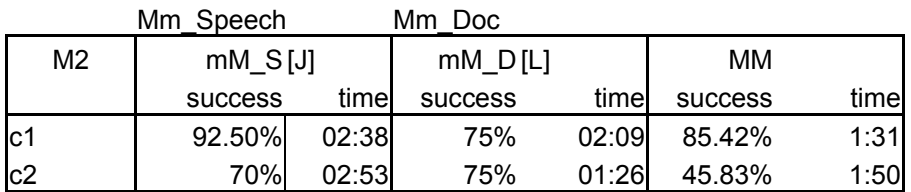

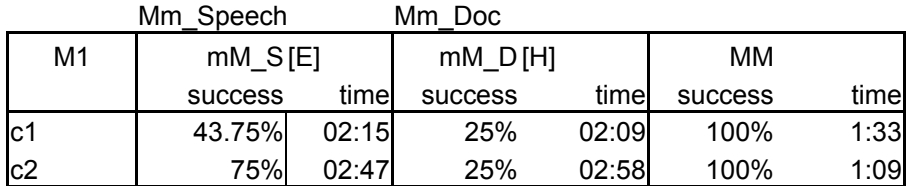

Moyenne totale :

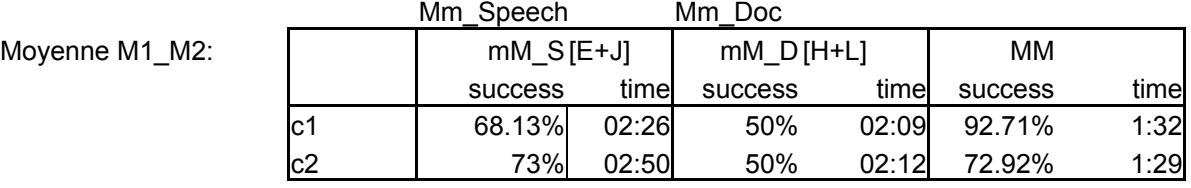